### **بيئة الكمبيوتر**

<span id="page-0-0"></span> $\hat{\mathbf{r}}$ 

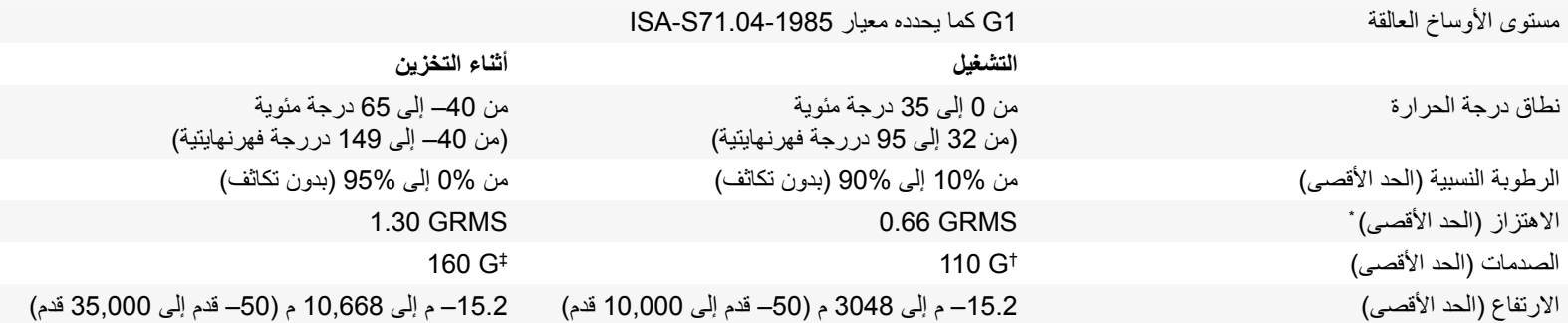

\* مقاس باستخدام طيف االهتزاز العشوائي الذي يحاكي بيئة المستخدم.

† مقاس باستخدام نبضة نصف جيبية مقدارها 2 ميللي ثانية أثناء استخدام محرك األقراص.

‡ مقاس باستخدام نبضة نصف جيبية مقدارها 2 ميللي ثانية أثناء توقف رأس محرك األقراص في وضع االنتظار.

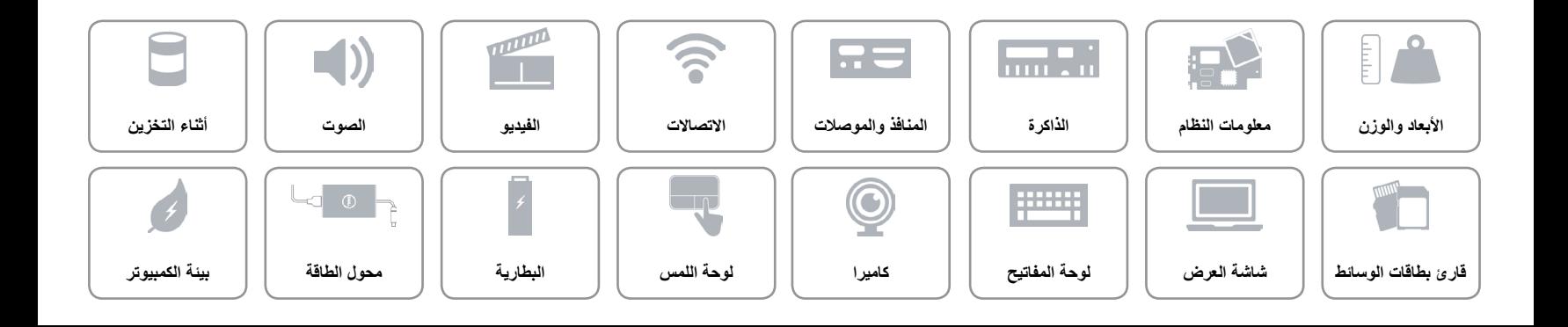

<span id="page-1-0"></span>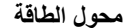

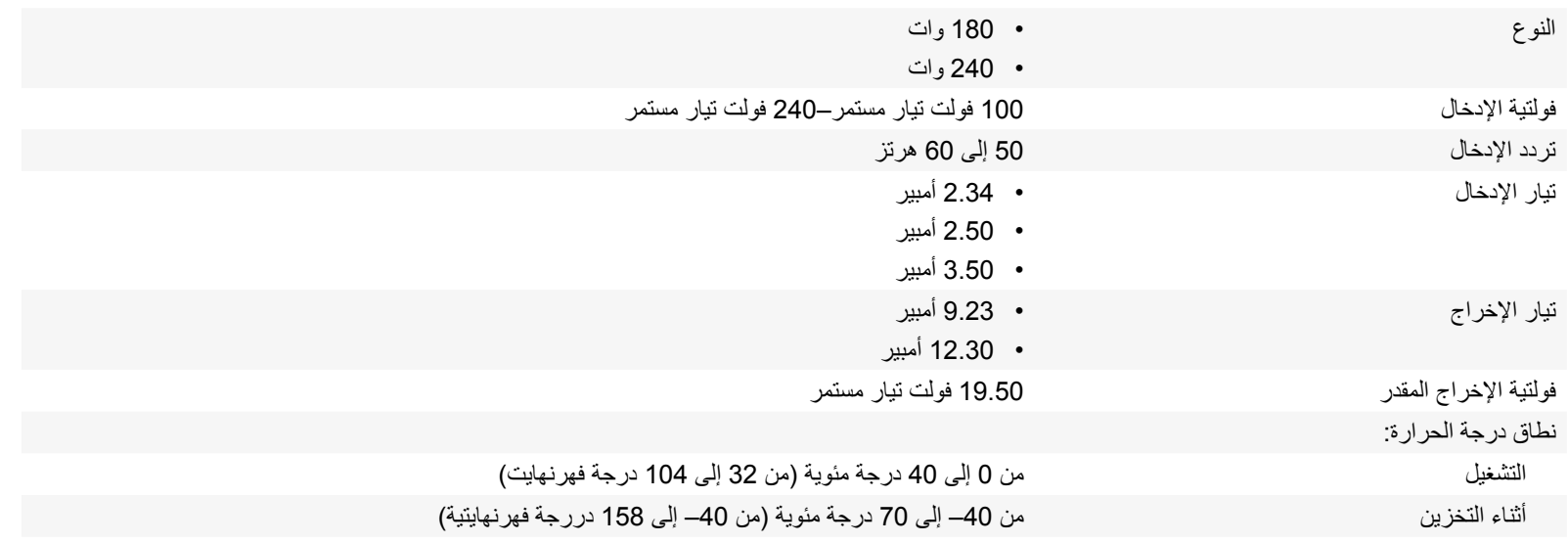

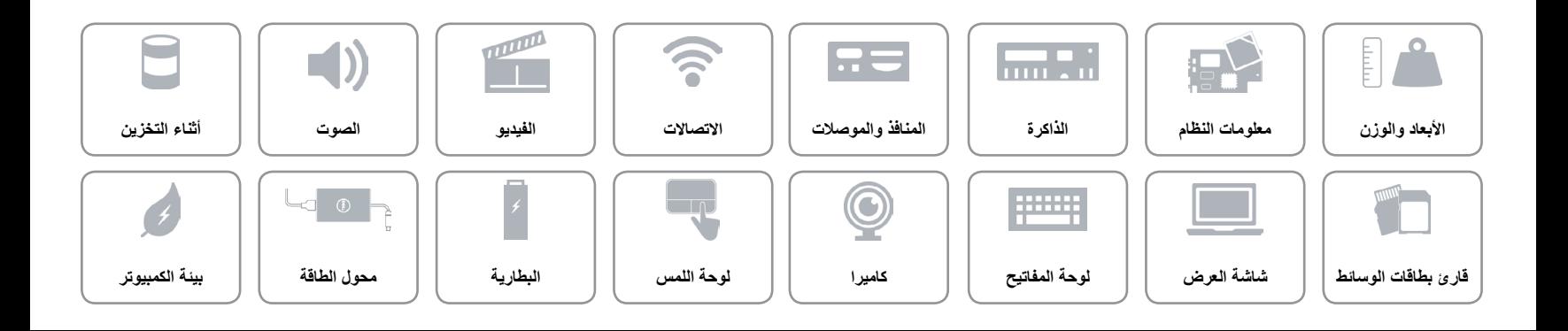

<span id="page-2-0"></span>**البطارية**

 $\rightarrow$ 

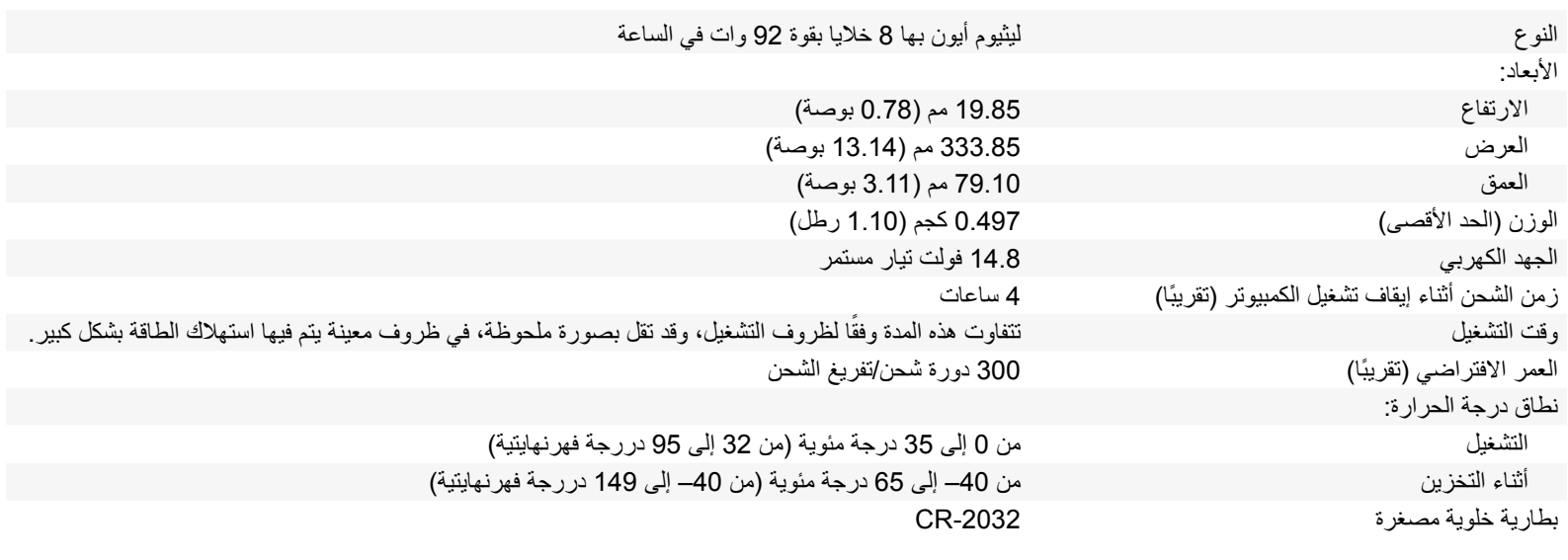

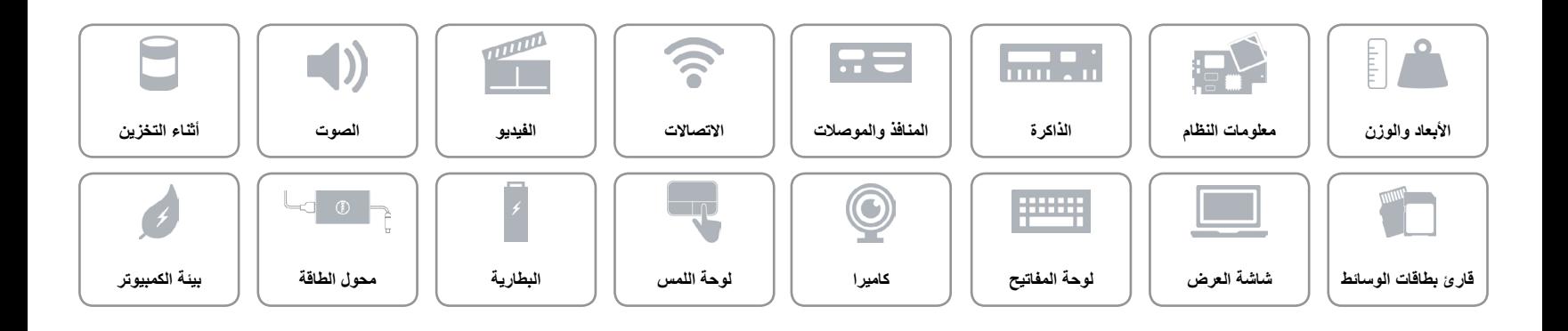

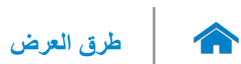

#### <span id="page-3-0"></span>**لوحة اللمس**

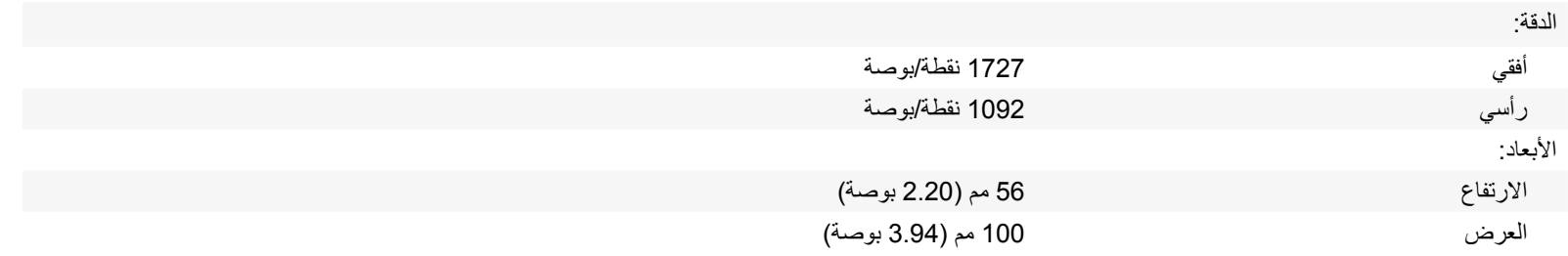

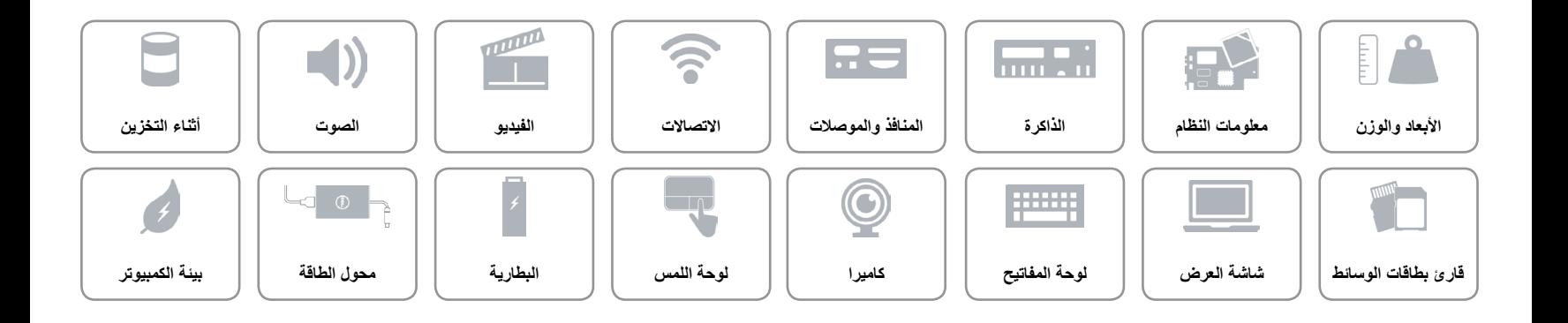

<span id="page-4-0"></span>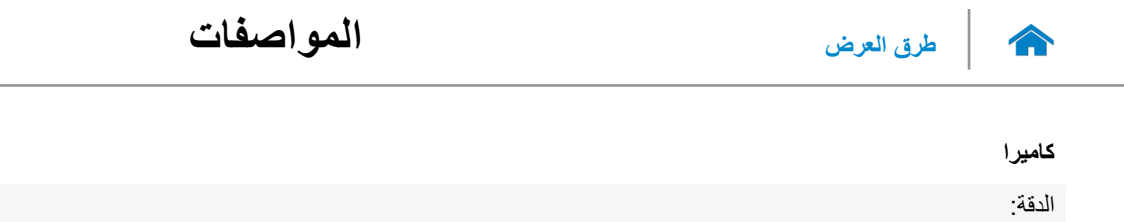

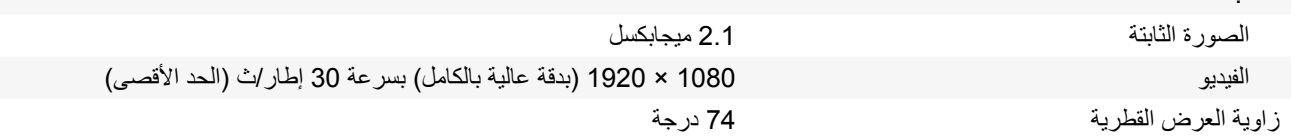

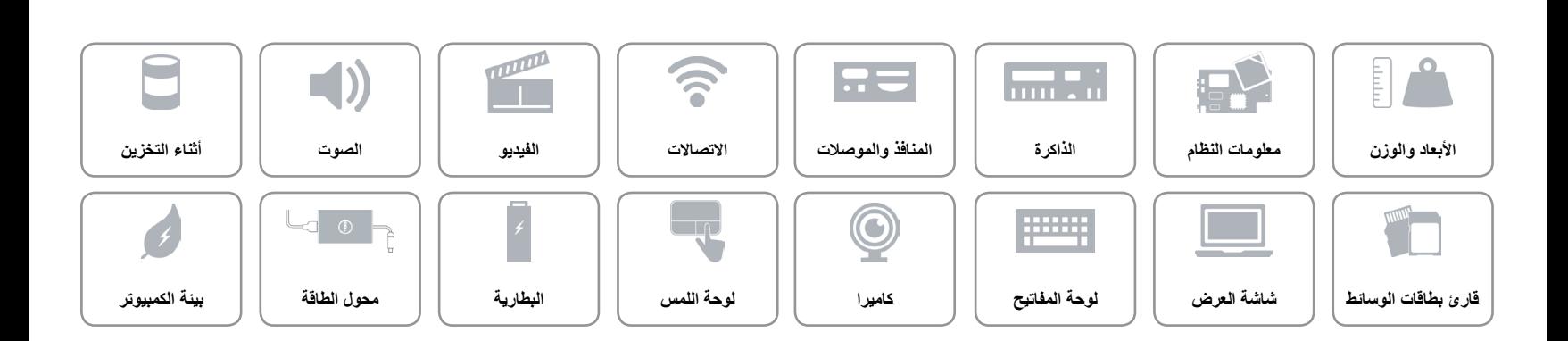

<span id="page-5-0"></span>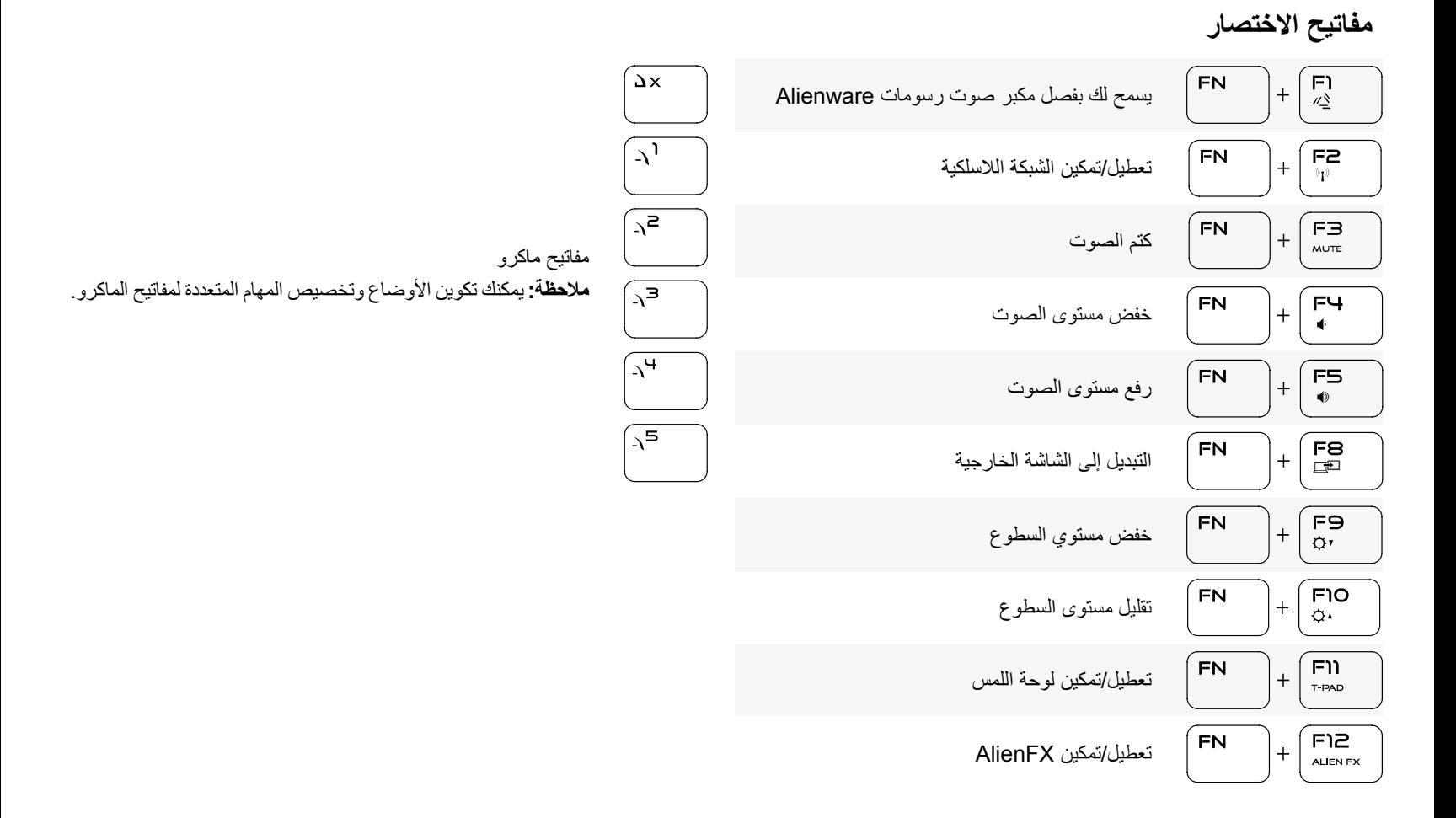

<span id="page-6-0"></span>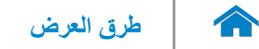

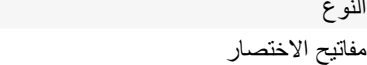

بعض المفاتيح الموجودة في لوحة المفاتيح تكون مزودة برمزين عليها. يمكن استخدام هذه المفاتيح لكتابة حروف بديلة أو للقيام بوظائف ثانوية. لكتابة الحرف البديل، اضغط على المفتاح Shift واضغط على المفتاح المطلوب. للقيام بوظائف ثانوية، اضغط على Fn واضغط على المفتاح المطلوب. **مالحظة:** يمكنك تحديد السلوك األساسي لمفاتيح االختصار بواسطة تغيير **سلوك مفتاح الوظيفة** في برنامج إعداد BIOS.

[قائمة مفاتيح االختصارات.](#page-5-0)

لوحة مفاتيح مزودة بإضاءة خلفية

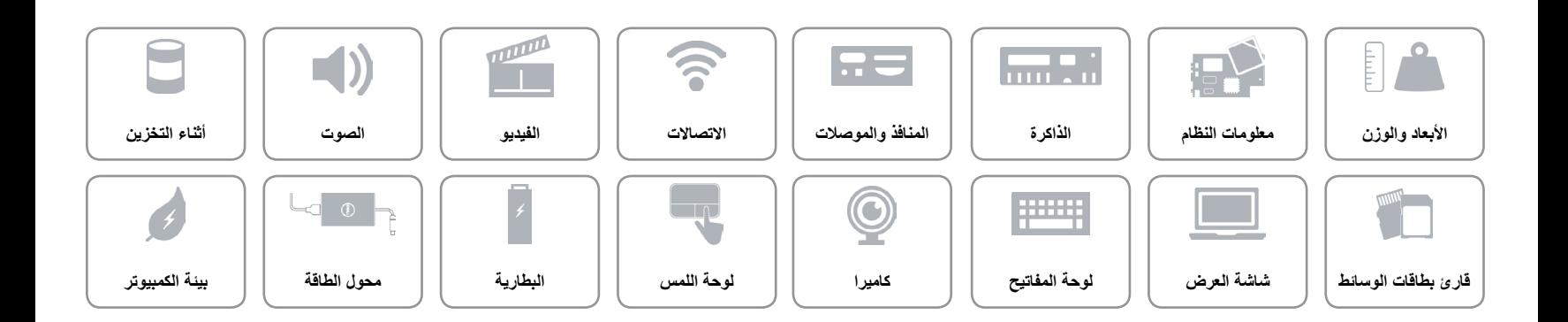

 $\rightarrow$ 

<span id="page-7-0"></span>**شاشة العرض**

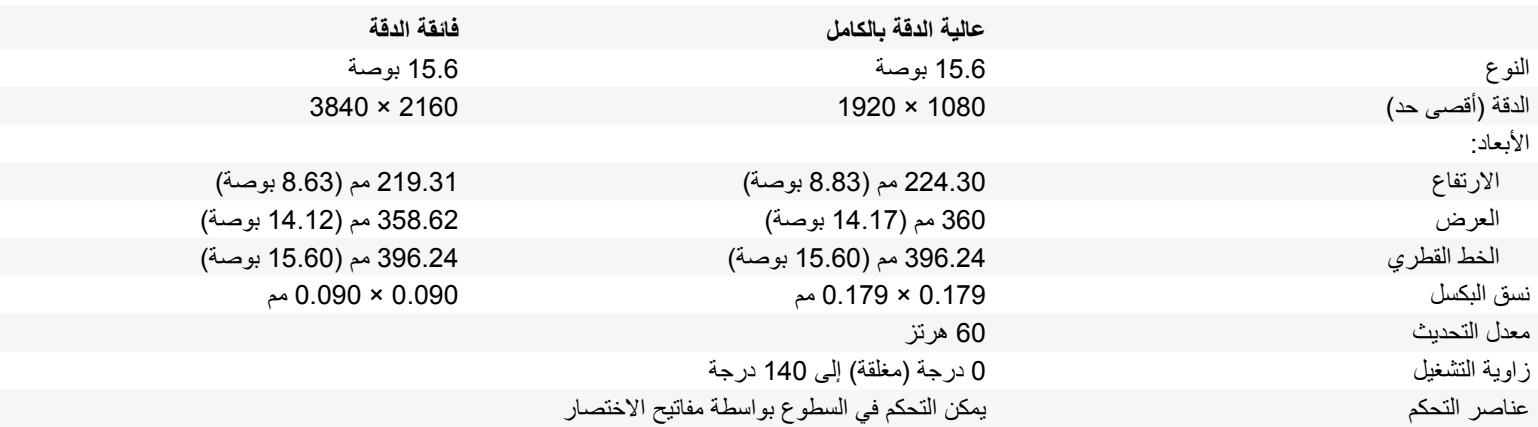

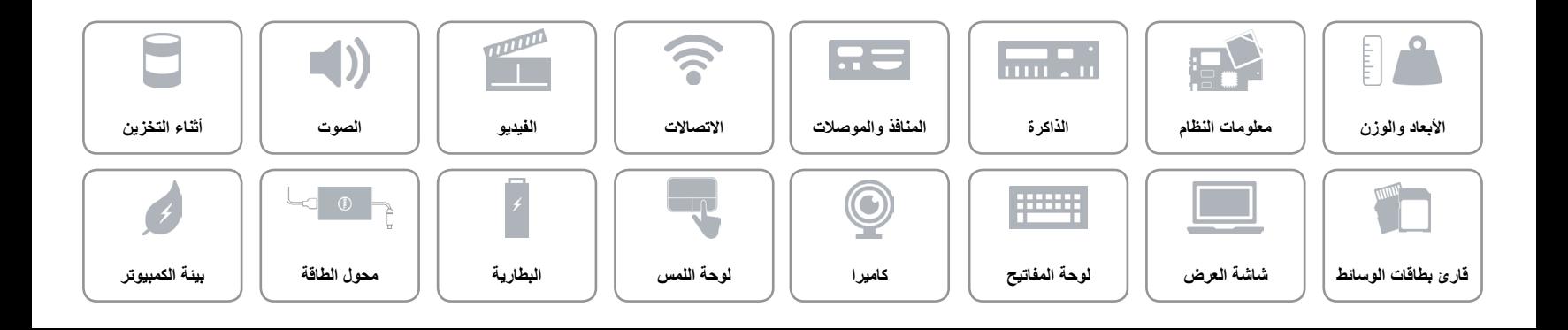

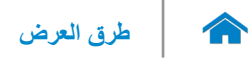

#### **قارئ بطاقات الوسائط**

<span id="page-8-0"></span>

البطاقات المدعومة SD

النوع فتحة واحدة 3 في 1

- 
- بطاقة SD عالية السعة )SDHC )
- البطاقة الرقمية اآلمنة الموسعة )SDXC )

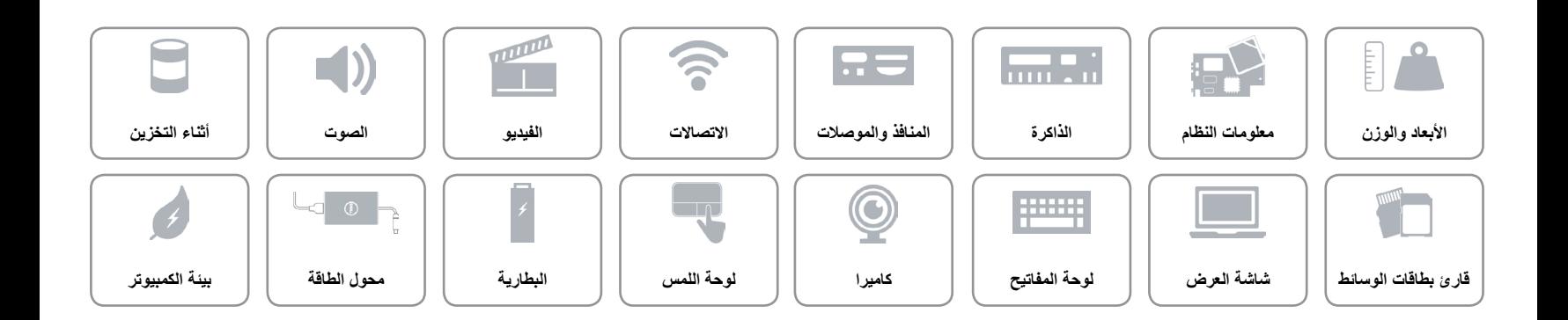

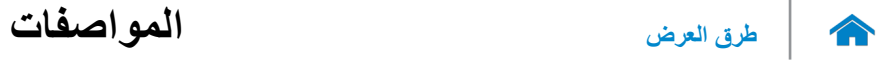

<span id="page-9-0"></span>**أثناء التخزين**

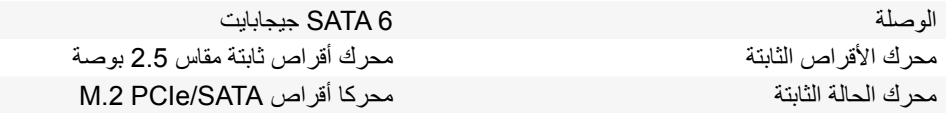

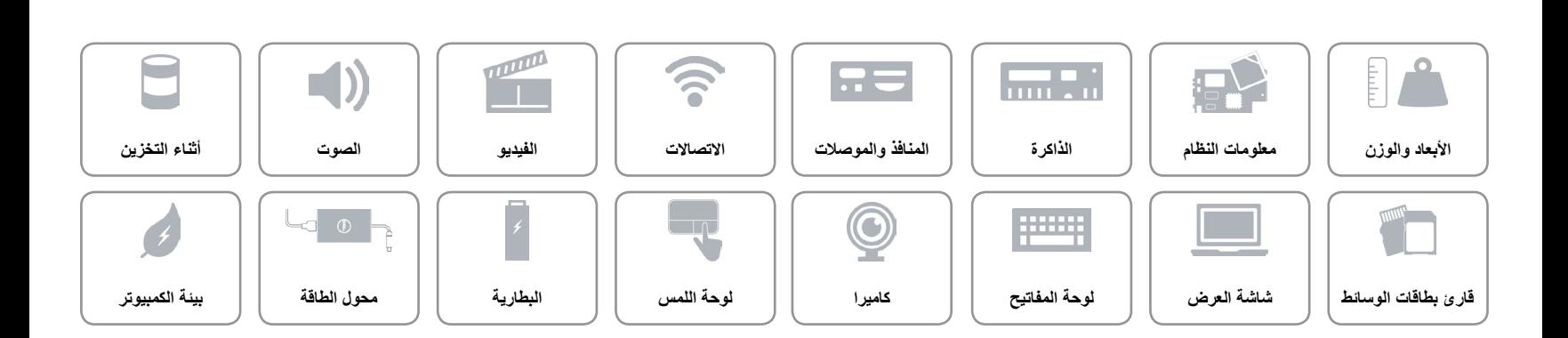

**الصوت**

<span id="page-10-0"></span> $\hat{\mathbf{r}}$ 

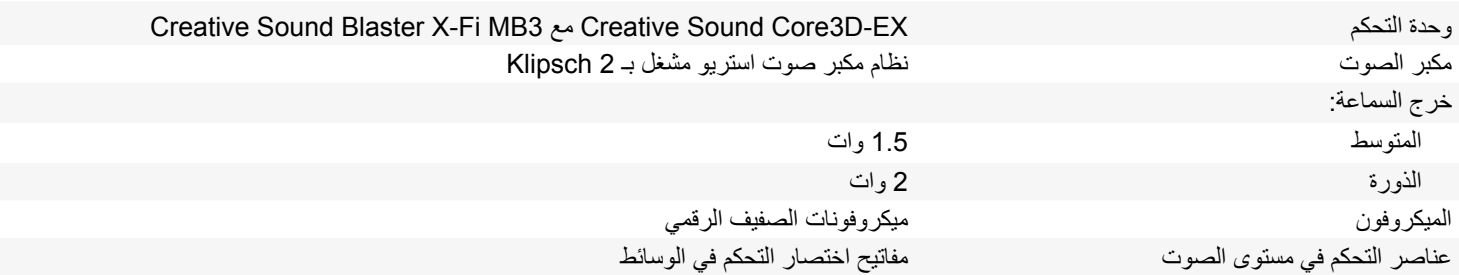

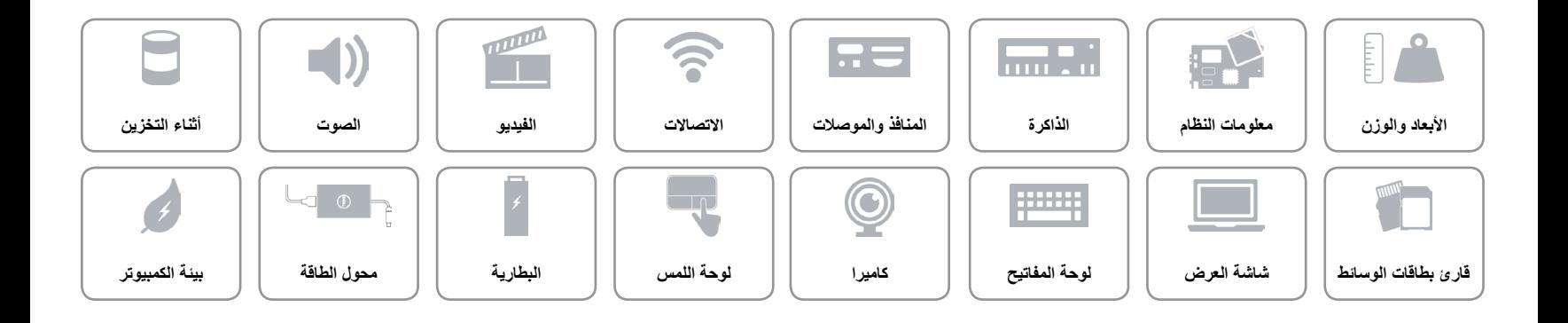

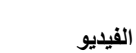

<span id="page-11-0"></span> $\rightarrow$ 

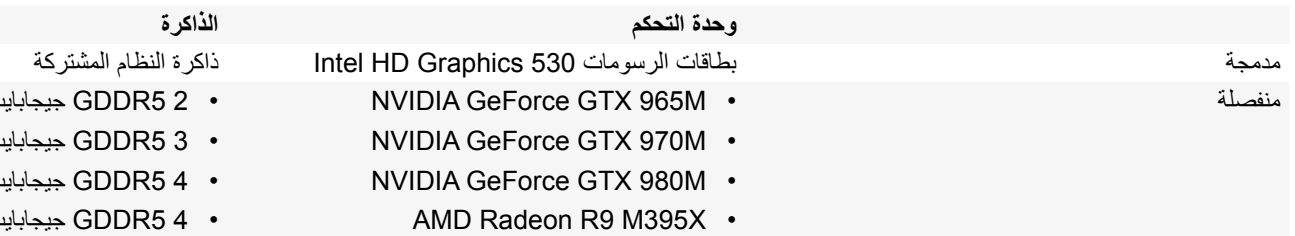

- 
- 2 5GDDR جيجابايت
- 3 5GDDR جيجابايت
- 4 5GDDR جيجابايت
- 4 5GDDR جيجابايت

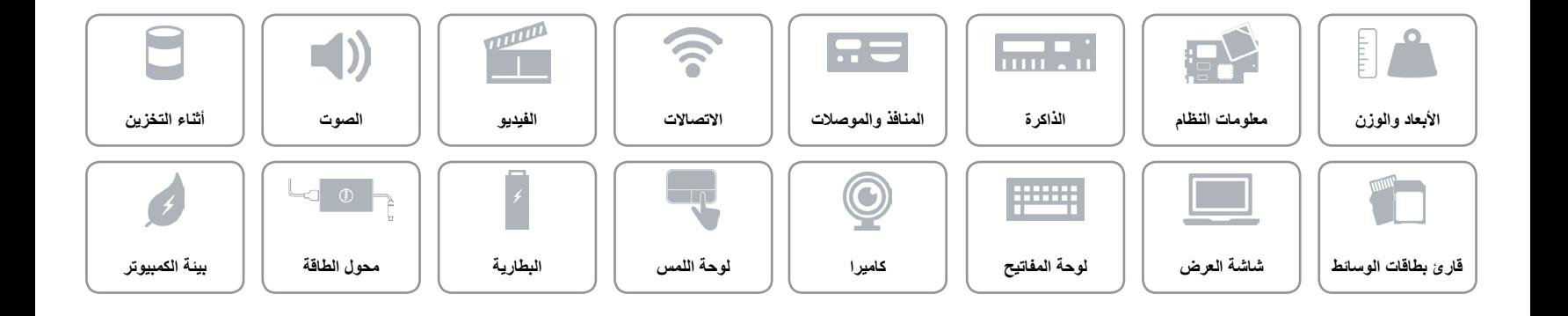

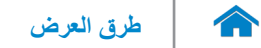

#### **االتصاالت**

<span id="page-12-0"></span>

إيثرنت 10/100/1000 ميجابت/ث لوحدة تحكم Ethernet مدمجة على لوحة النظام

- Wi-Fi 802.11ac  $\cdot$  ) (الاتصال اللاسلكي) Wireless
	- Bluetooth 4.1 .
- )اختياري )Intel WiDi
- (Windows 10, Windows 8.1) Miracast •

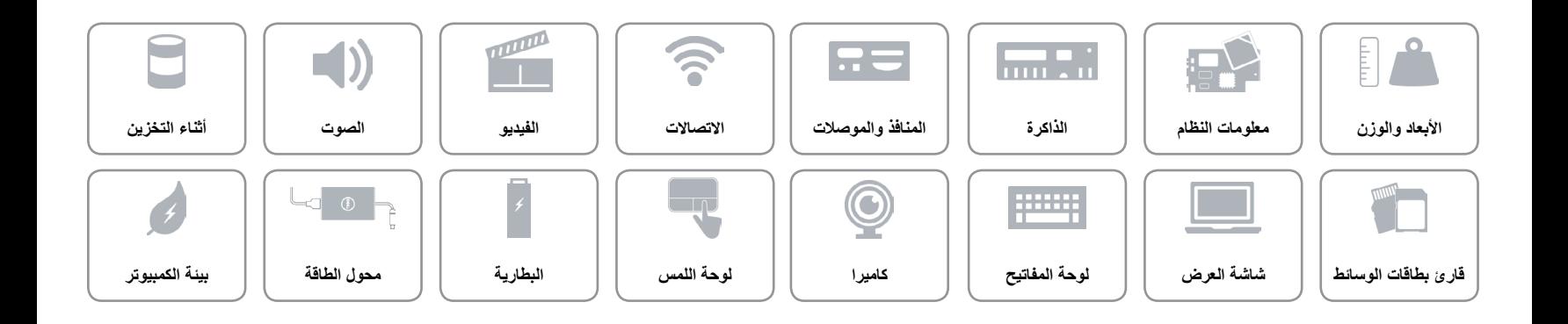

<span id="page-13-0"></span>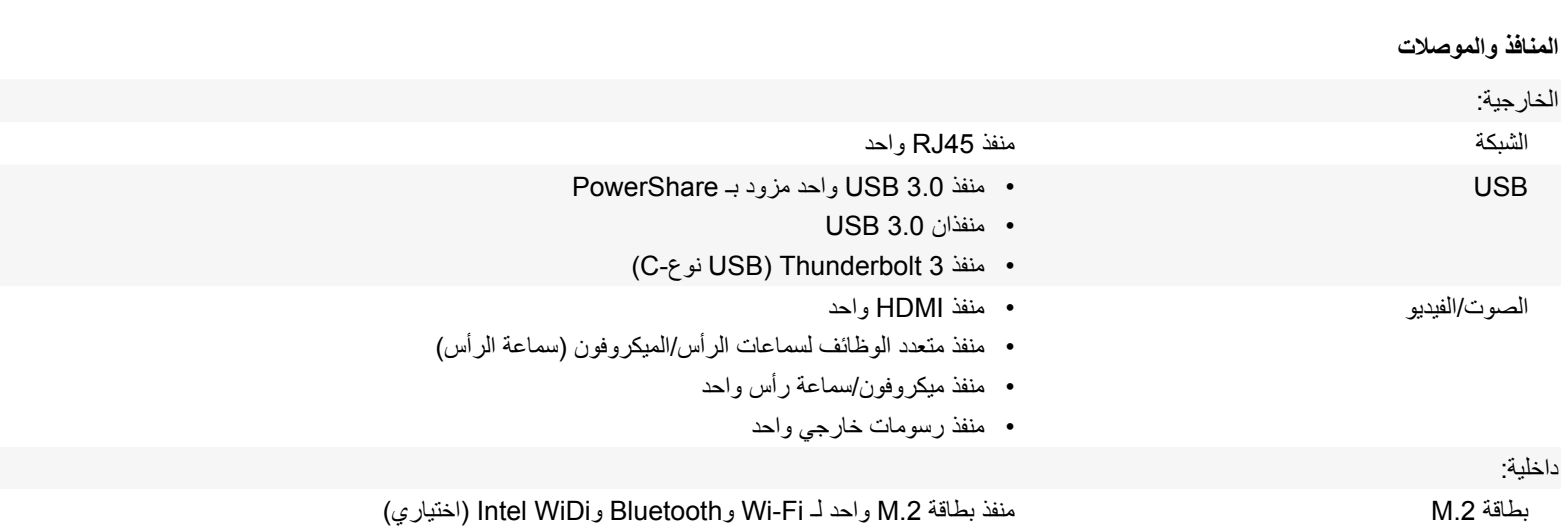

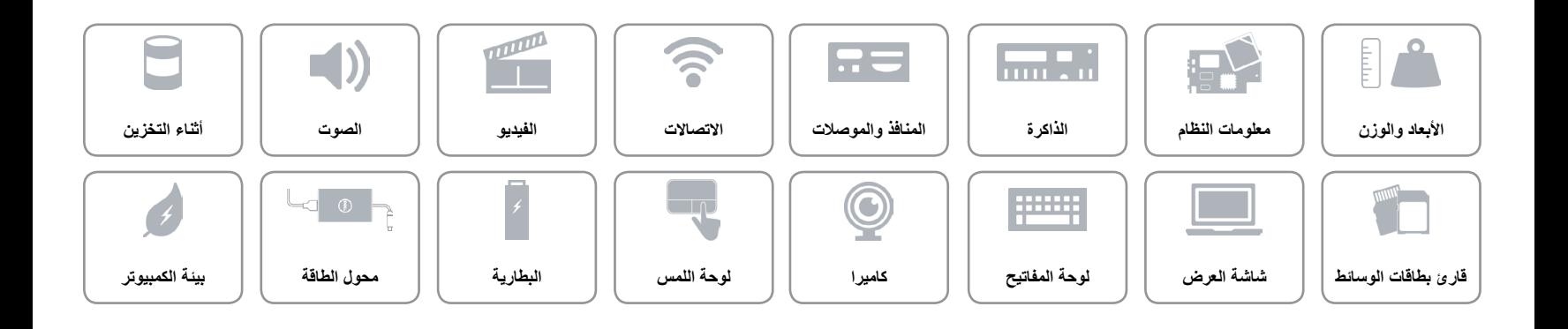

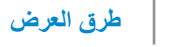

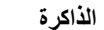

<span id="page-14-0"></span> $\hat{\mathbf{r}}$ 

 $\mathbb{L}$ 

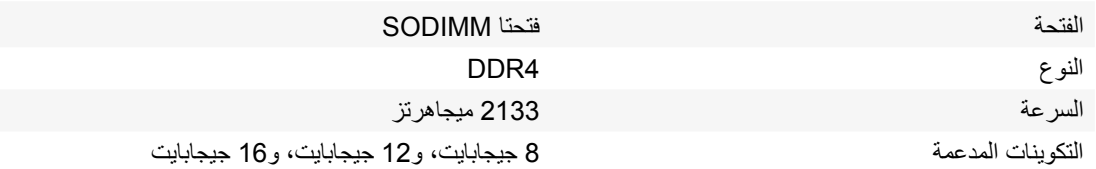

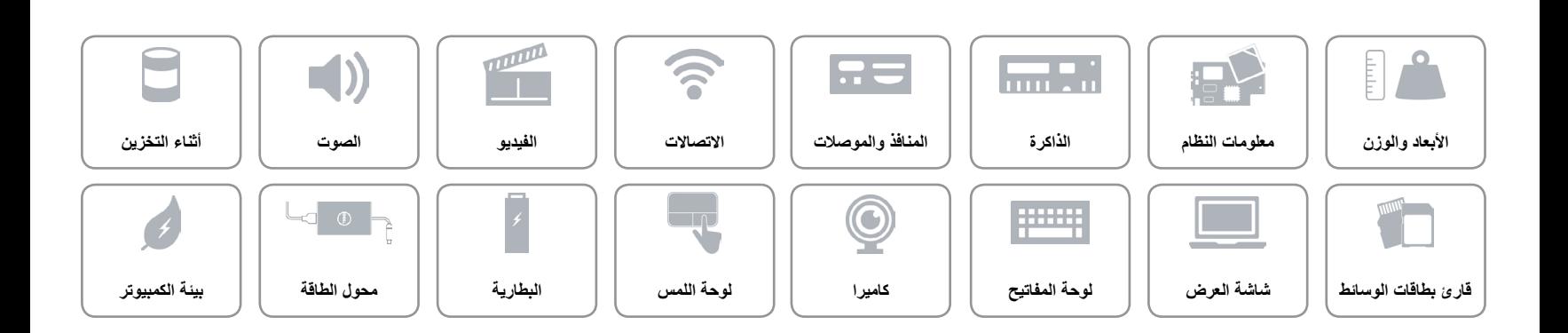

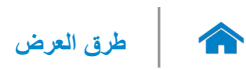

<span id="page-15-0"></span>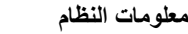

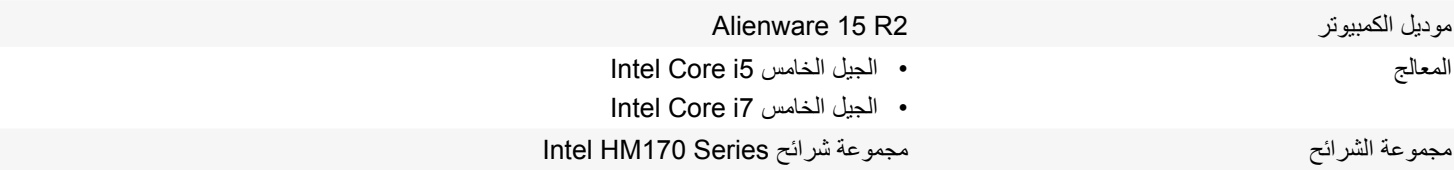

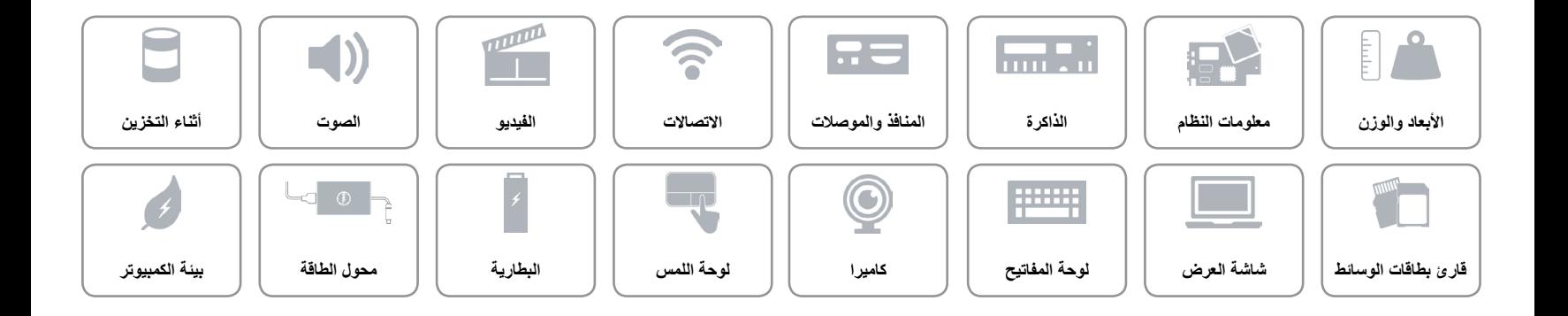

 $\hat{\mathbf{r}}$ 

<span id="page-16-0"></span>**األبعاد والوزن**

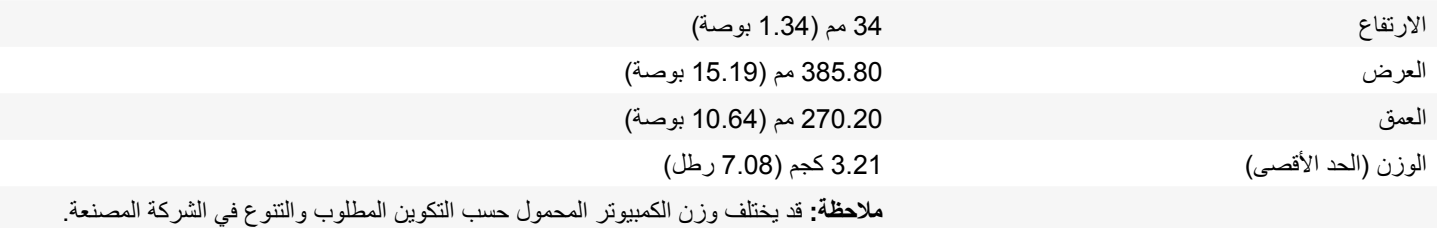

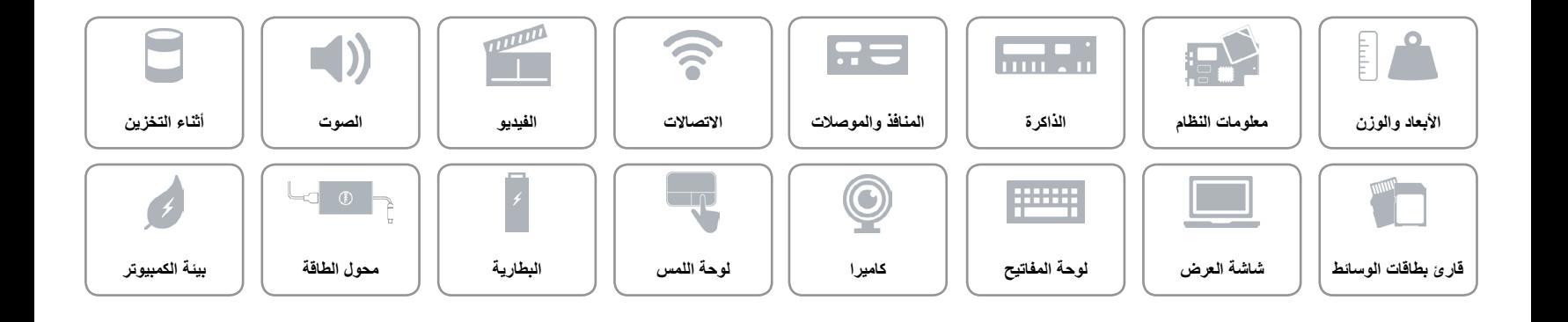

**[المواصفات](#page-16-0) طرق العرض**

1 2 3 4

 $\mathbf{L}$ 

<span id="page-17-0"></span>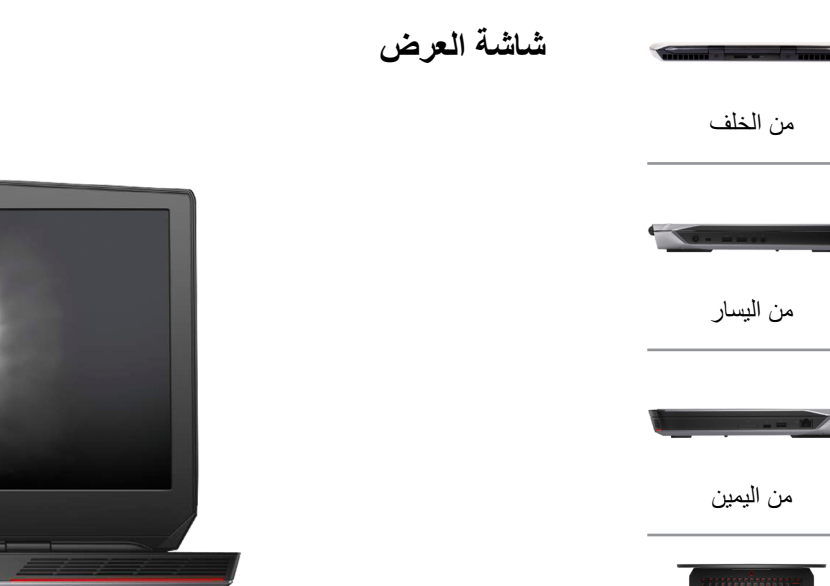

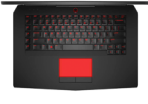

[القاعدة](#page-18-0)

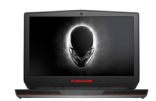

[شاشة العرض](#page-17-0)

### **1 الميكروفون األيسر**

يوفر دخل صوتي للتسجيل الصوتي، والمكالمات الصوتية، وهكذا.

#### **2 كاميرا**

يسمح لك بعمل الدردشة بالفيديو، والتقاط الصور، وتسجيل الفيديو.

- **3 مصباح حالة الكاميرا** يضيء أثناء استخدام الكاميرا.
	- **4 الميكروفون األيمن**

يوفر دخل صوتي للتسجيل الصوتي، والمكالمات الصوتية، وهكذا.

<span id="page-18-0"></span>

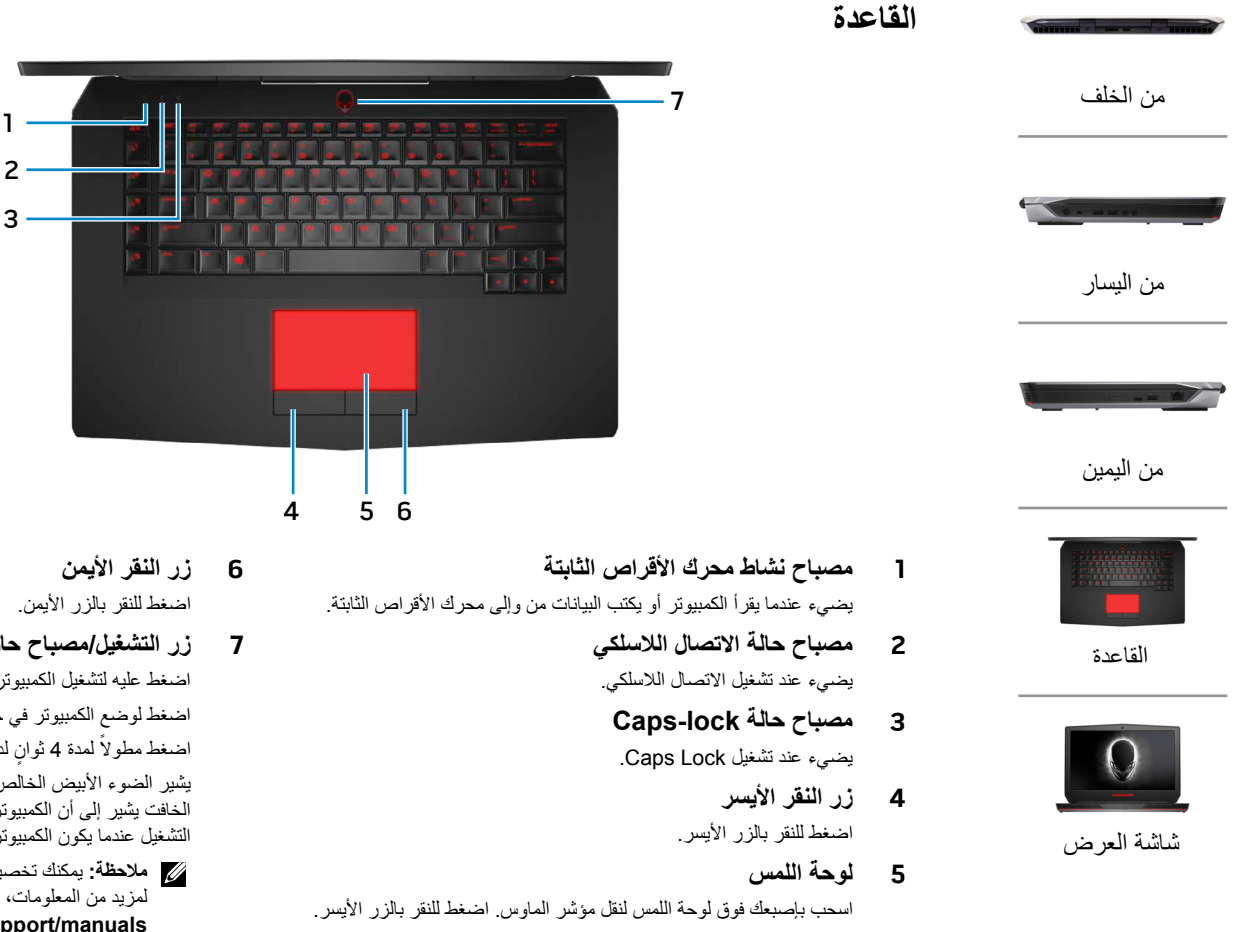

**7 زر التشغيل/مصباح حالة التشغيل**

1

اضغط عليه لتشغيل الكمبيوتر إذا لم يكن قيد التشغيل، أو إذا كان في حالة السكون. اضغط لوضع الكمبيوتر في حالة السكون إذا كان قيد التشغيل. اضغط مطولاً لمدة 4 ثوانٍ لدفع الكمبيوتر لكي يتوقف عن التشغيل.

يشير الضوء الأبيض الخالص إلى أن الكمبيوتر قيد التشغيل وأن الضوء الأبيض الخافت يشير إلى أن الكمبيوتر في وضع السكون. يكون الضوء في وضع إيقاف التشغيل عندما يكون الكمبيوتر في حالة الخمول أو تم إيقاف تشغيله.

**مالحظة:** يمكنك تخصيص أسلوب زر التشغيل في خيارات الطاقة. لمزيد من المعلومات، راجع أنا وجهاز Dell الخاص بي على .**www.dell.com/support/manuals**

## **[المواصفات](#page-16-0) طرق العرض**

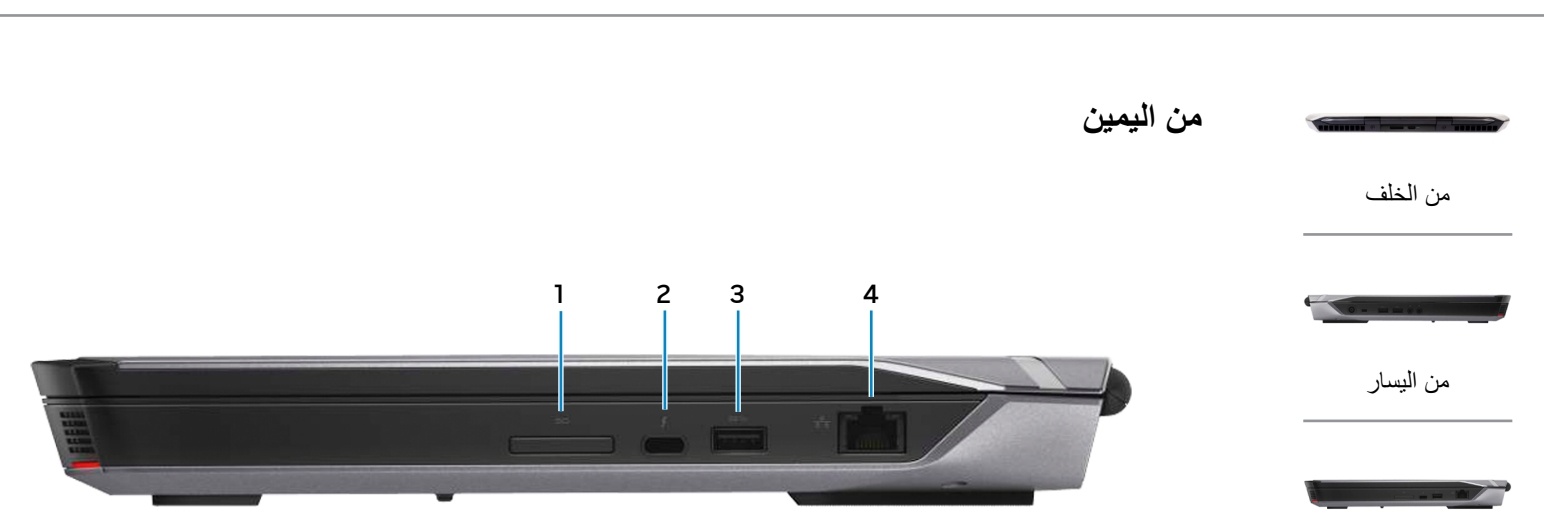

<span id="page-19-0"></span>[من اليمين](#page-19-0)

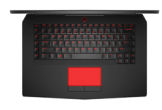

[القاعدة](#page-18-0)

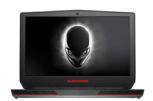

[شاشة العرض](#page-17-0)

**1 قارئ بطاقات الوسائط**

يقرأ ويكتب من وإلى بطاقات الوسائط.

### **)C-نوع USB( Thunderbolt 3 منفذ 2**

يدعم 2 Gen 3.1 USB و3 Thunderbolt. يوفر سرعات نقل البيانات بمعدل يصل إلى 10 جيجابت/ث لـ 2 Gen 3.1 USB و40 جيجابت/ث لـ .Thunderbolt 3

#### **3 منفذ 3.0 USB**

يوصل أجهزة طرفية مثل أجهزة التخزين، والطابعات، وهكذا. يوفر سرعات لنقل البيانات تصل إلى 5 جيجابت/ث.

#### **4 منفذ الشبكة**

يوصل كبل إيثرنت )45RJ )من جهاز توجيه أو مودم واسع النطاق للشبكة أو للوصول إلى اإلنترنت.

يشير المصباحان الموجودان بجوار الموصل إلى حالة اتصاالت الشبكة السلكية ونشاطها.

## **[المواصفات](#page-16-0) طرق العرض**

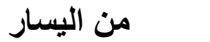

<span id="page-20-0"></span>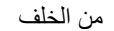

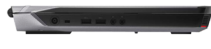

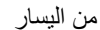

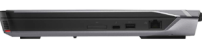

[من اليمين](#page-19-0)

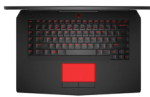

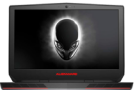

[شاشة العرض](#page-17-0)

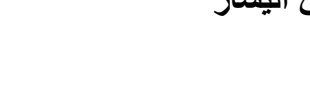

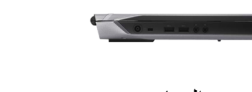

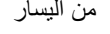

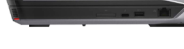

- 
- 

[القاعدة](#page-18-0)

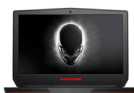

- **1 منفذ مهايئ التيار** يوصل مهايئ التيار لتوفير التيار للكمبيوتر وشحن البطارية.
	- **2 فتحة كبل األمان**

يوصل كبل أمان لمنع التحريك غير المسموح به للكمبيوتر.

## **3 منفذ 3.0 USB المزود بـ PowerShare**

يوصل أجهزة طرفية مثل أجهزة التخزين، والطابعات، وهكذا. يوفر سرعات لنقل البيانات تصل إلى 5 جيجابت/ث.

يتيح PowerShare إمكانية شحن أجهزة USB حتى أثناء إيقاف تشغيل الكمبيوتر.

- **مالحظة:** في حالة إيقاف تشغيل الكمبيوتر، أو إذا كان في حالة اإلسبات، فيجب عليك توصيل مهايئ التيار لشحن أجهزتك باستخدام منفذ PowerShare. يجب تمكين هذه الميزة في برنامج إعداد BIOS.
- **مالحظة:** قد ال يتم شحن بعض أجهزة USB عند إيقاف تشغيل الكمبيوتر أو إذا كان في وضع السكون. في مثل تلك الحاالت، قم بتشغيل الكمبيوتر لشحن الجهاز.

**4 منفذ 3.0 USB**

1 2 3 4 5 6

يوصل أجهزة طرفية مثل أجهزة التخزين، والطابعات، وهكذا. يوفر سرعات لنقل البيانات تصل إلى 5 جيجابت/ث.

**5 منفذ ميكروفون/سماعة رأس**

يقوم بتوصيل ميكروفون خارجي لتوفير إدخال الصوت أو سماعة رأس.

**6 منفذ سماعة الرأس**

يوصيل سماعة رأس، أو ميكروفون، أو سماعة رأس )منفذ متعدد الوظائف لسماعة الرأس والميكروفون).

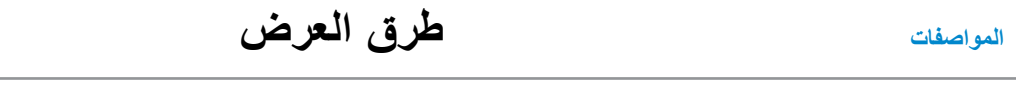

<span id="page-21-0"></span> $\hat{\mathbf{r}}$ 

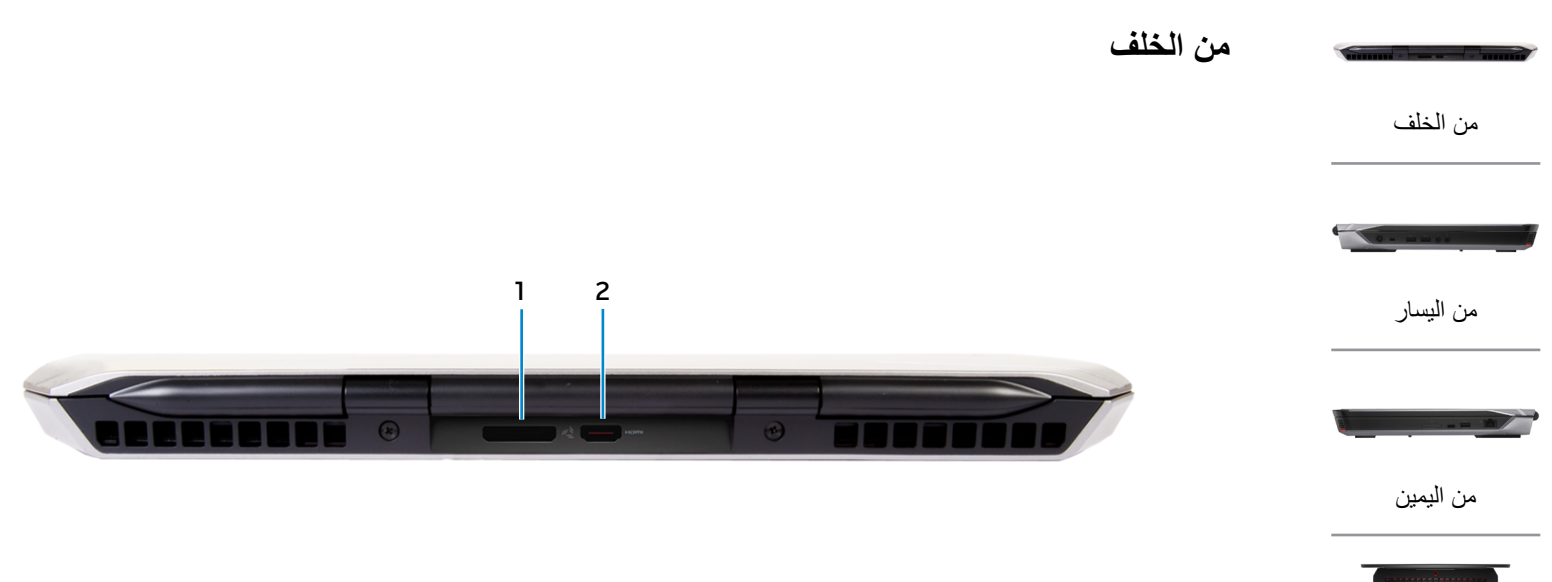

- - [القاعدة](#page-18-0)

**1 منفذ رسومات خارجي** توصيل مضخم رسومات Alienware.

- **2 منفذ HDMI**
- يوصل جهاز تلفاز أو جهاز مدعم بخرج HDMI. يوفر خرج الفيديو أو الصوت.

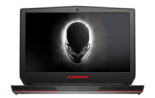

[شاشة العرض](#page-17-0)

# **Alienware 15**

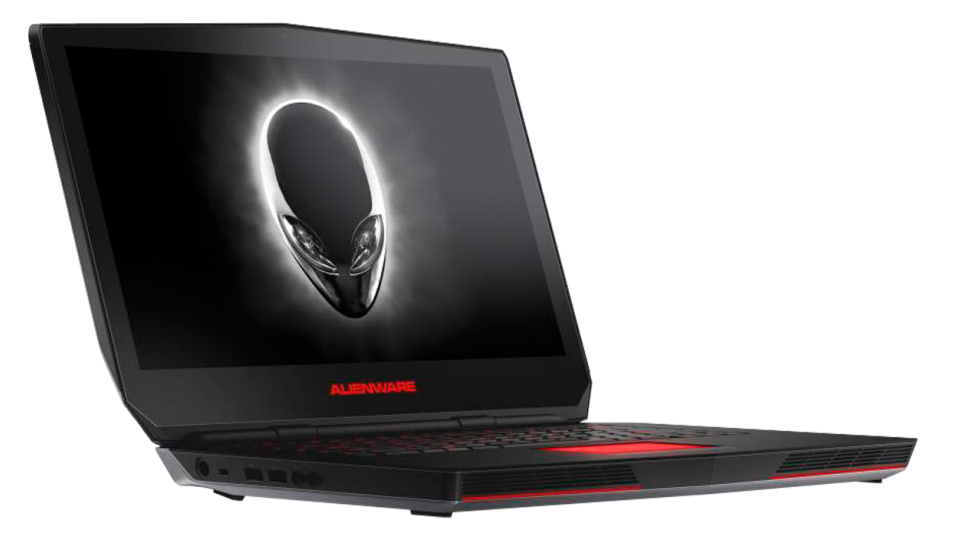

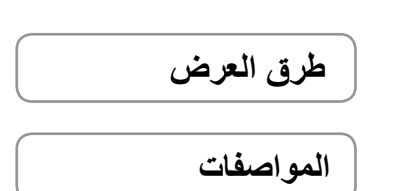

**مالحظة:** قد تختلف الصور الموجودة في هذا المستند عن الكمبيوتر وذلك حسب التكوين الذي طلبته.

ح**فوق الطبع والنشر © لعام 2015 لشركة .Dell Inc جميع الحفوق محفوظة.** هذا المنتج خاصم لحماية حفوق الطبع والفشر وقوانين الملكية الفكرية الامريكية<br>والدولية إن كلا من Mell™ كيفتر شمار SHDL تجارية مسبطة لشركة .Dell Inc في الول

08 ‐ 2015 مراجعة 00A الموديل التنظيمي: P42F002 | النوع: P42F002 موديل الكمبيوتر: 2R 15 Alienware

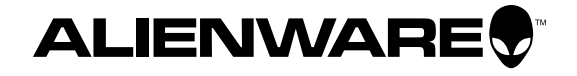